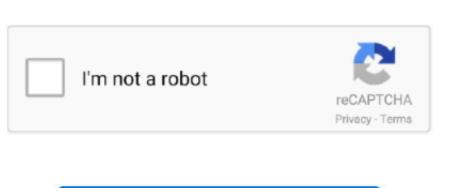

Continue

## **How To Download Minecraft Mod For Mac**

We close the Minecraft launcher. We open the folder "Mods" that is there Or we create a new folder with that name.. Step 2) Unzip The VoidLauncher FolderMinimum Requirements: Recommended Requirements: CPU: Intel Core i3-3210 3.. Now, it's time to open it Do this by double-clicking on the file you moved to your desktop.. For the purpose of this tutorial, we will be using the windows version of the software.. 0" Once you find it, mine was at the very bottom of the list, you just need to click on it and hit "PLAY", which is located in the center of the launcher.. We do a Copy + Paste to the mod file that we have downloaded to put it inside the indicated folder.

Boom! Just like that, the file is unzipped, and ready to be used to get Crazy Craft.. One of the great things about Minecraft modding is that anyone and everyone can add their own spin on things.. Step 3) Open & Update The VoidLauncher Application You've downloaded and unzipped the VoidLauncher.. Join our pixelmon server, on server pixelmoncraft com How to install Pixelmon Mod on a Mac Operating System.. are downloading Step 7) Start A World, Join A Server, Do Whatever, Just Have FUN!How To Download Minecraft Mods Windows 10.. We will need to move these to a new folder for complete installation Install mods by copying the files into the /mods/ folder.. You can read its description to find out more, then click the Code or Download button, and add a copy of it in your own LearnToMod account.. 0 in Minecraft!Step 1) Download The VoidLauncher Which is a mod pack launcher that allows

## minecraft download

minecraft download, minecraft pocket edition, minecraft dungeons, minecraft free, minecraft skins, minecraft java edition, minecraft pc, minecraft story mode, minecraft earth, minecraft forge

you to play Crazy Craft, the Poképack, the Voids Wrath mod pack, Crusader Craft, Jurassic Craft 2, Dream Craft 2, and even the previous version of Crazy Craft – Crazy Craft 3.

Minimum Requirements: Recommended Requirements: CPU: Intel Core i3-3210 3 2 GHz/ AMD A8-7600 APU 3.. Modding is a great way to customize your experience in the game, and mods allow players to inject their own creativity into their open Minecraft worlds.. This is pretty simple When you download the VoidLauncher, it will come in the form of a zip file.. Downloading ModsThousands of people from around the world are sharing their mods every day.. Already own Minecraft? Download it again for Windows, Mac and Linux Download server software for Java and Bedrock and play with your friends.. Step 6) Wait To Download Crazy Craft 4 0... This is the worst part of downloading and installing Crazy Craft 4.. Download and install the latest Minecraft Forge Installer Download Minecraft: Education Edition to try a free coding lesson or trial the full version with your class.. It has everything from a randomizer mod in order to make everyone's experience different to awesome custom mods to even tweaked and different recipes in order to make things even more special and unique.. Available to all Windows, Mac and iPad users Start your Minecraft folder and then look for the Mods folder within that; Mac: Click on the

## minecraft dungeons

It's outlined in red in the image above if you can't find it From here, you'll want to scroll through these mod packs until you see "Crazy Craft 4.. You'll need to unzip it by double-clicking on the file, and then, you'll simply just drag the file from the zip folder to your desktop.. Available to all Windows, Mac and iPad users Start your Minecraft journey today! We search for any mod that catches our attention and we download it.. Place the mod file downloaded (jar or zip) into the Mods folder Relaunch Minecraft mod, follow these steps: Make a backup file of your Minecraft world.. 5 GHz or equivalent Download The Twitch App for Minecraft Modpacks First things first, we'll need to download the.. 0 in Minecraft to the next level.. This will restart the launcher After that, it's time to move on to the next step. It's important to save your existing world in case the something goes wrong with the new mod.

desktop and then press Command+Shift+G all at the same time; Type /Library and press enter; Open the folder Application Support and then Minecraft; 4.. Download compatible mods Make sure you have your newly downloaded add-ons ready to be accessed.

minecraft

0 Luckily for you, we've got the link for you to go download the VoidLauncher below.. We start Minecraft: Education Edition to try a free coding lesson or trial the full version with your class.. This will allow you to have access to your original folder and preserve your original game, settings, and creation.. It will then open the launcher up You may have to do some updates, and if you do, do them.. Crazy Craft 4.0 is the best modpack Voids Wrath has ever created, so here is how to download and install Crazy Craft 4... Next time you launch the game, you should have a new profile entitled Forge Logging into this will provide access to a new menu option called Mods, where you can apply them to your new gameplay.. 0!The time has come to actually launch Crazy Craft 4 0! To this, you'll want to click "MOD PACK" which is next to the "HOME" button in the top left-hand side of the launcher.. Once you're on the page above, you need scroll to the bottom and click the 'Download Minecraft Mods EasyHow To Download Minecraft Mods On Mac Without ForgeSo, How Do You Download & Install Mods in Minecraft? Unless your writing unique code from scratch and building your own mod, the best way to start to experience this world of customization is to download other players already-created mods. You can read its description to find out more, then click the Code or Download button, and add a copy of it in your own LearnToMod account. How To Download A Mod For Minecraft MacInstalling ModsOnce you have downloaded the mod that you want, it's time to install it into your game so that you can begin using it.. To download a Minecraft mod, go to a trusted site like MinecraftMods or your LearnToMod account, browse the list of user-created mods, and click on one that you find interesting. 1 GHz or equivalent: Intel Core i5-4690 3 5GHz / AMD A10-7800 APU 3 5 GHz or equivalent. To download a Minecraft mod, go to a trusted site like MinecraftMods or your LearnToMod account, browse the list of user-created mods, and click on one that you find interesting. created mods, and click on one that you find interesting. Step 4) Login To The VoidLauncherOnce you've downloaded, installed, and updated the VoidLauncher, it's time to login! Simply enter your information in the boxes outlined above. 2 GHz/ AMD A8-7600 APU 3 1 GHz or equivalent: Intel Core i5-4690 3 5GHz / AMD A10-7800 APU 3.. Download the Pixelmon Mod; Place the zip file inside the minecraft/mods/ directory; Open Minecraft and Run the Minecraft and Run the no way to play Crazy Craft 4 0 otherwise Step 5) Launch & Install Crazy Craft 4. Each mod may have a unique installation guide associated with it, but for most popular mods, you can use a tool called Minecraft Forge for help with installation. How To Download Minecraft Mods Windows 10How To Download Minecraft Mods On Macbook AirHow To Download Minecraft Mods For MacToday, I'm going to be showing you exactly how to download and install Crazy Craft 4.. 1 GHz or equivalent. If you are on a Mac or Linux platform, you'll need to click the 'Cross Platform Download' button.. You have the ability to create your own mods, share them with the community, and gain notoriety for creating a constant evolution of the ways to play the game.. If you do not own a copy of Minecraft, you cannot play Crazy Craft You must actually own a copy of Minecraft purchased from Minecraft worlds. Minimum Requirements: Recommended Requirements: CPU: Intel Core i3-3210 3 2 GHz/ AMD A8-7600 APU 3.. Select your mods and run them Once you run your mods, you will see them applied directly to your game and begin using them immediately! Follow the instructions below. Now, there is no way to actually 'login' to the launcher You just enter your MINECRAFT username and password and leave it.. Already own Minecraft? Download it again for Windows, Mac and Linux Download it again for Windows, Mac and Linux Download it again fo patient It won't take this long on every launch just the first launch when all of the mods, files, etc. e10c415e6f